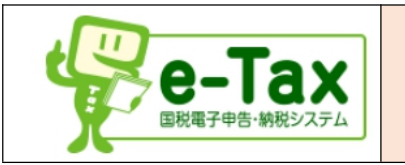

前回まで国税庁のWeb ページ『確定申告書等作成コーナー』を使って確定申告書の作成する方法や、税の内容 について勉強してきました。税率の計算や、漏れがない、また損しない税の正しい申告書が作成する上で大変助か るコーナーです。

## **1. e-Tax について**

Web ページ『確定申告書等作成コーナー』で確定申告書を作成することは同一ですが、作成した申告書を電子 データで税務署へ提出するのが e-TAX です。

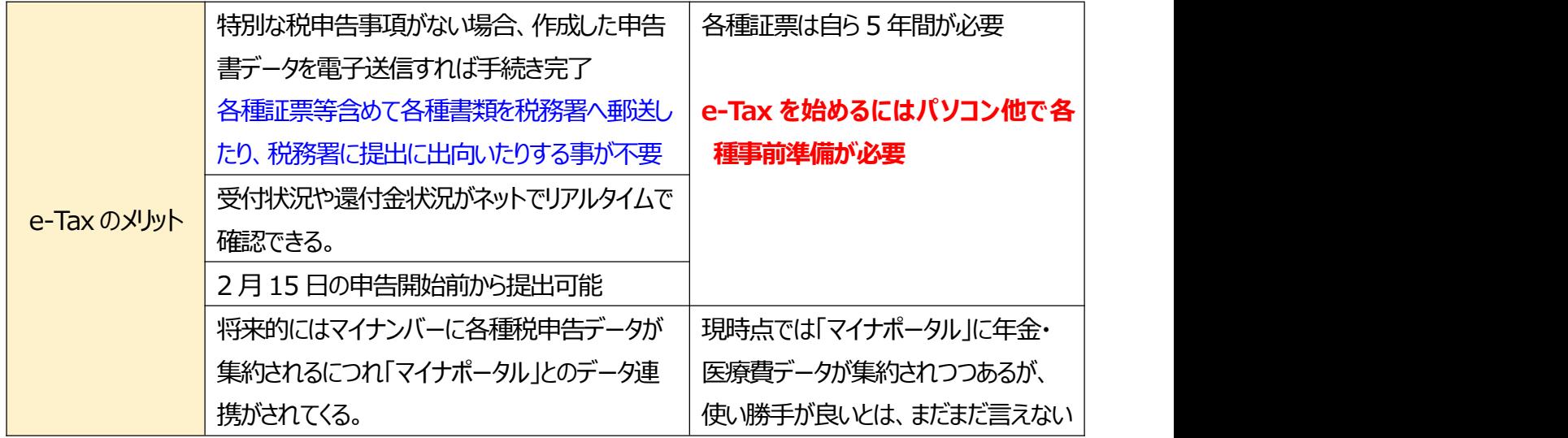

## **2. e-Tax にログインする各種方法と、それぞれの事前準備**

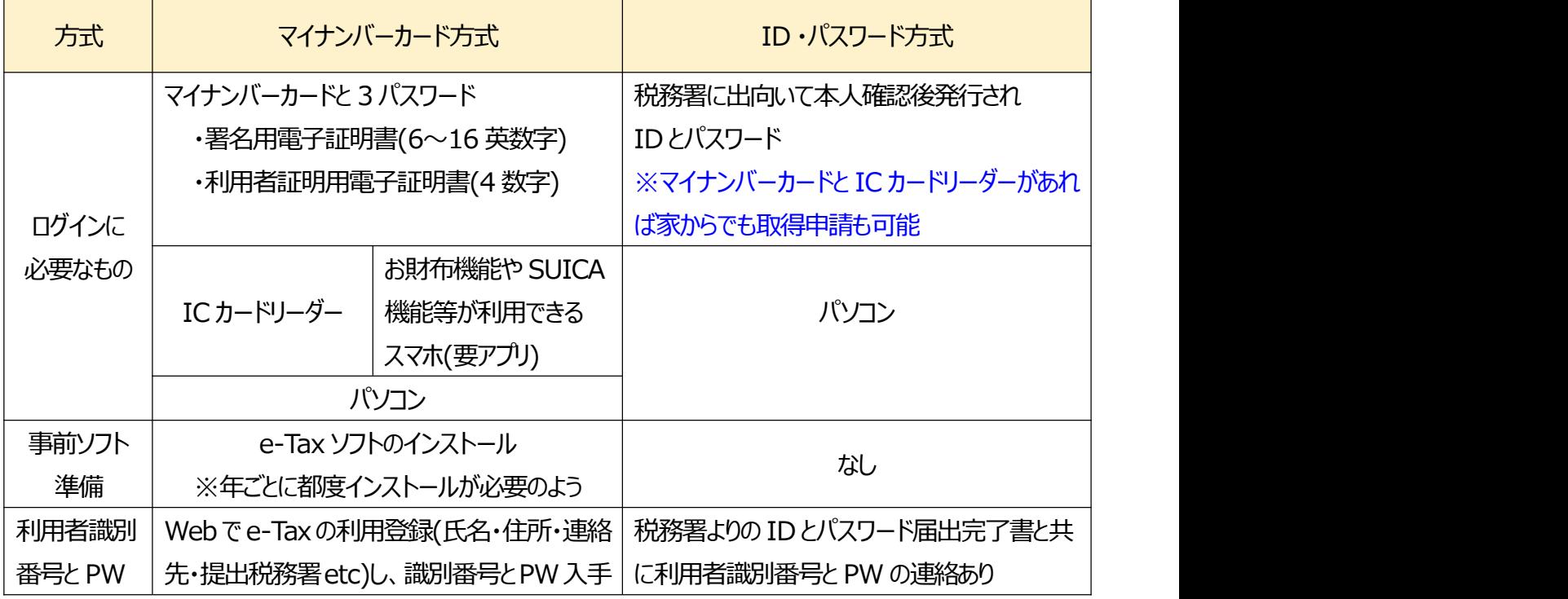

松寿会 藤沢地区 パソコン同好会 <sup>1</sup>

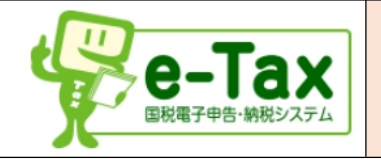

- ★使用していた利用者識別番号や暗証番号が解らなくなった場合
	- ・利用者識別番号は前年等の前回申請した確定申告書送信票にも記載されてます。
	- ・ Web 確定申告書作成コーナー画面の「メッセージボックス」をマイナンバーカードでアクセスすると確認できます。 利用者識別番号を新規に登録し直すと、旧利用者識別番号に紐づけされた申告関係のデータ等が見られ なくなります。
- ① マイナンバーカード方式とID ・パスワード方式、それぞれで e-Tax で送信するために最初に「確定申告書作成 コーナー」で準備する手順書

資料「(共通) e-Tax [で送信するための準備編」を](https://123deta.com/document/q2m47kpy-%E5%85%B1%E9%80%9A%E3%81%A7%E9%80%81%E4%BF%A1%E3%81%99%E3%82%8B%E3%81%9F%E3%82%81%E3%81%AE%E6%BA%96%E5%82%99%E7%B7%A8.html)参照ください。

・マイナンバーカード方式で初めて申告書の作成を開始する場合の流れ

「事前準備セットアップファイのルダウンロード」⇒「利用者情報の登録」⇒(確定申告書作成開始)

・ ID ・パスワード方式で初めて申告書の作成を開始する場合の流れ 「利用者情報の登録」⇒(確定申告書作成開始)

②e-Tax ソフトの準備について

資料 「e-Tax ソフト (WEB 版) 事前準備セットアップ」を参照ください。

少し一般的な画面切り替えでない事、および言葉が分かりにくい点等で戸惑いますが、手順通りインストールし て行くことで、完了します。また年が変わるとソフトバージョンアップのため、再インストールを求められるようです。

③ID ・パスワード方式で税務署から発行されるものは、下記の 2 点

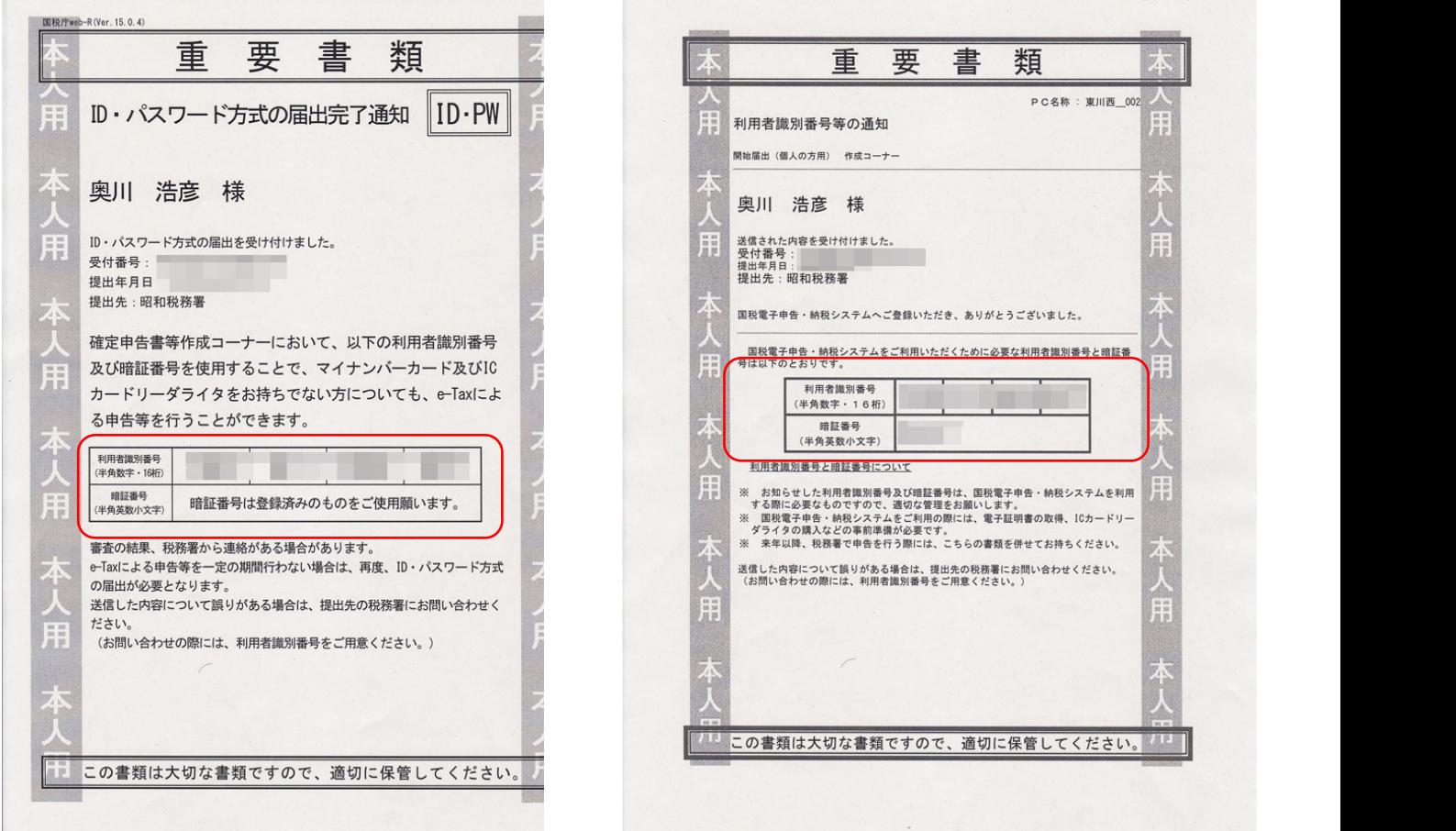

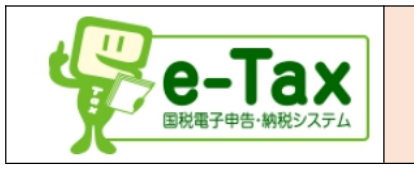

・「メッセージボックス」にアクセスするために必要なものは、以下のいずれか

・マイナンバーカードと暗証番号(数字4桁)

・利用者識別番号と暗証番号

・アクセスすると、以下の「受付システム」画面が開く

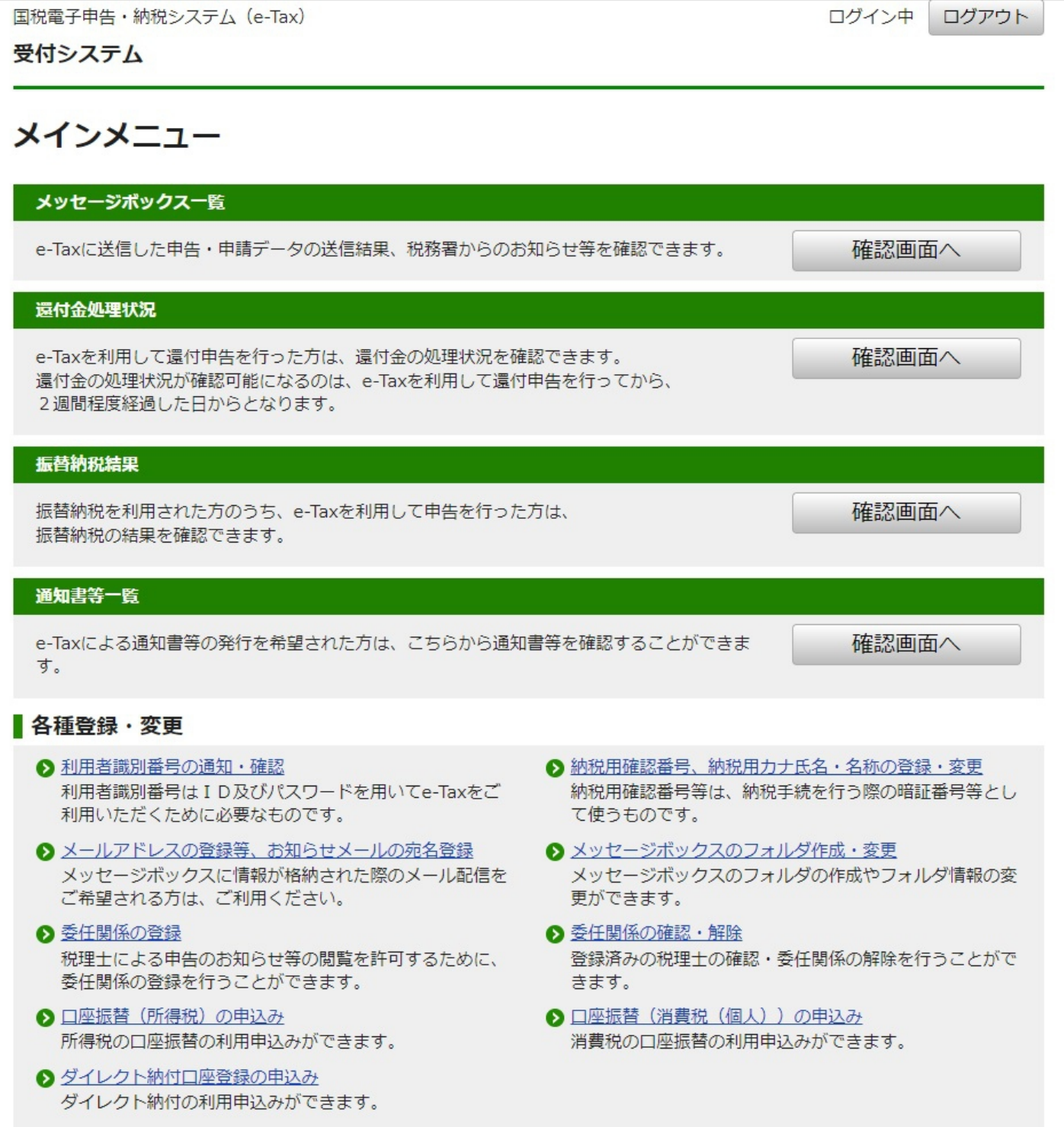